## Sugar Labs@NDSU :: Homeplay for the Holiday Break!

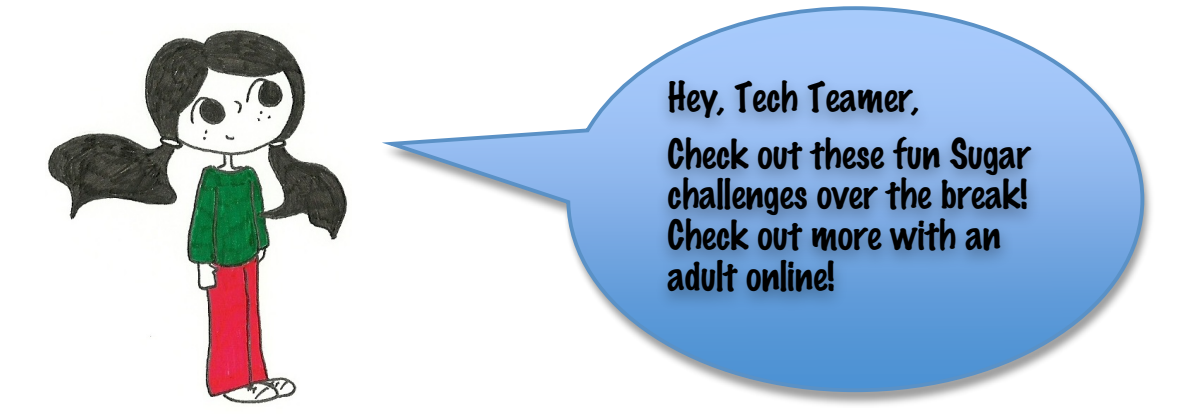

## TURTLE KEYBOARD (http://tonyforster.blogspot.com/2010/12/turtle-art-music-keyboard.html)

1) Type the following code in the **Pippy** activity and save it as a regular Pippy file. To note, Sugar is written in this programming language, Python.

```
def myblock(lc, x):
   import os
   os.system ("speaker-test -t sine -1 1 -f (0)".format(x))
   return
```
2)
Construct
the
blocks
in
the
following
picture:

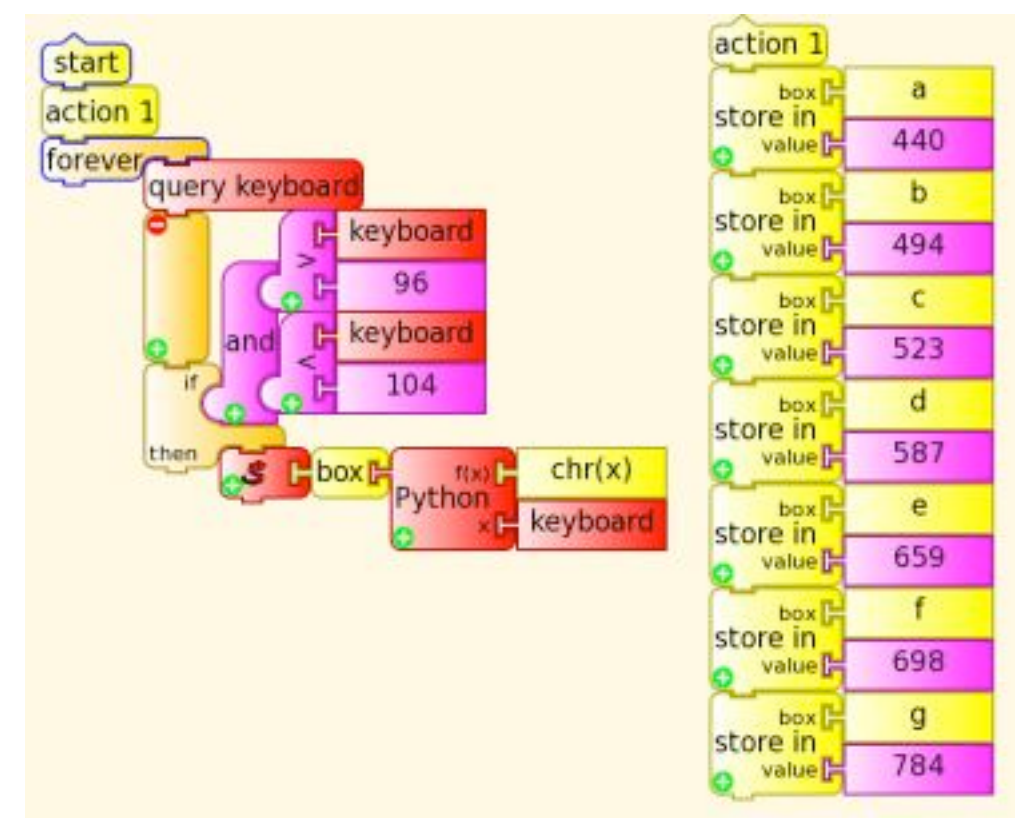

3)
Find
the
Python
block,
(the block
with
the
picture
of
a snake),
and
load
the
Python script that you wrote in Pippy by
clicking
on
the
block
and finding
it
in
your
Journal.

4)
Press
lower
case **a**to **g**keys on
your
keyboard
and,
if
done correctly,
you
should
make some
noise!

5)
If
it
didn't
work,
see
if
you can
figure
out
what
needs
to change.

>>Check
your
Python
code, because
it
has
to
be
exactly what
you
see
above.

>>Check
to
see
if
your
blocks need
to
be
changed.

>>Check
to
see
if
your speakers are on.  $\odot$ 

6) **CHALLENGES**! >>Add
more
sounds;
change
how
long
the
sounds
play

Check
out
Turtle
Blocks
guru,
Tony
Forster's
blog
(see
link
above)
for
more
fun
activities!

**PHYSICS
DOG!
(http://wiki.sugarlabs.org/go/Activities/Physics)**

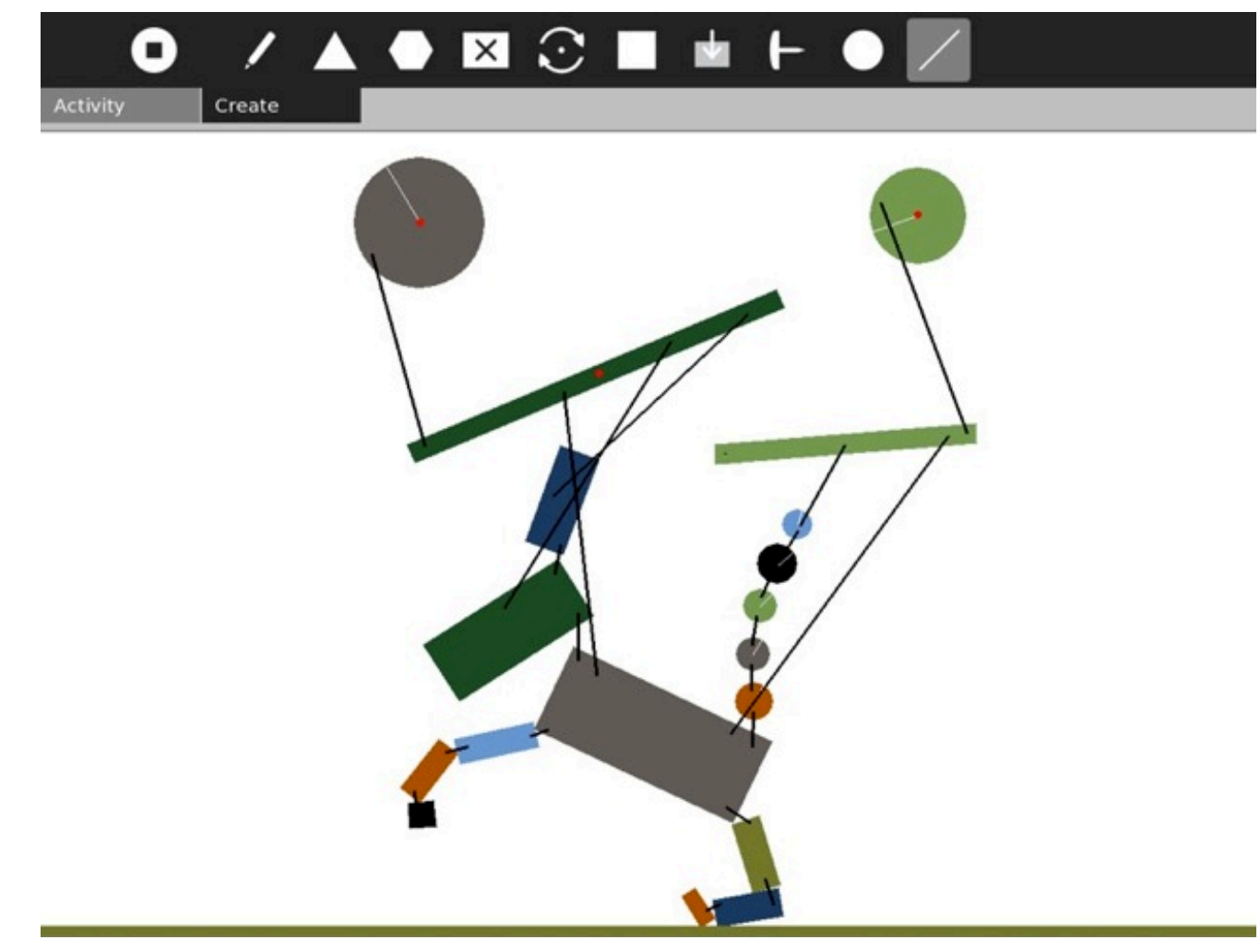

In the Physics activity, see if you can recreate a dog similar to this one, who can "run" using two motors!

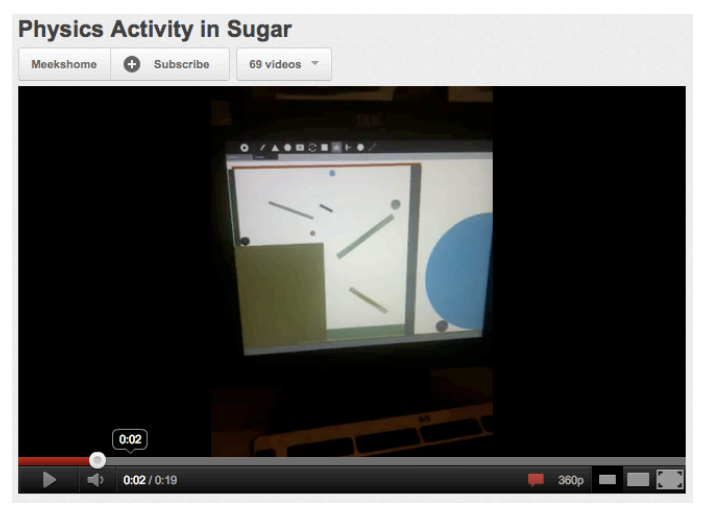

(http://www.youtube.com/watch?v=1nseWyxaN6g)

CHALLENGE: Using the motors in Physics, see if you can
build
a
fun
game
using
the
different
shapes.

Watch this video on YouTube for inspiration!

## **TAMTAM
JAM
::
Record
your
own
Loops! (http://wiki.sugarlabs.org/go/Tam\_Tam\_Resources)**

TamTam Activity

⊗

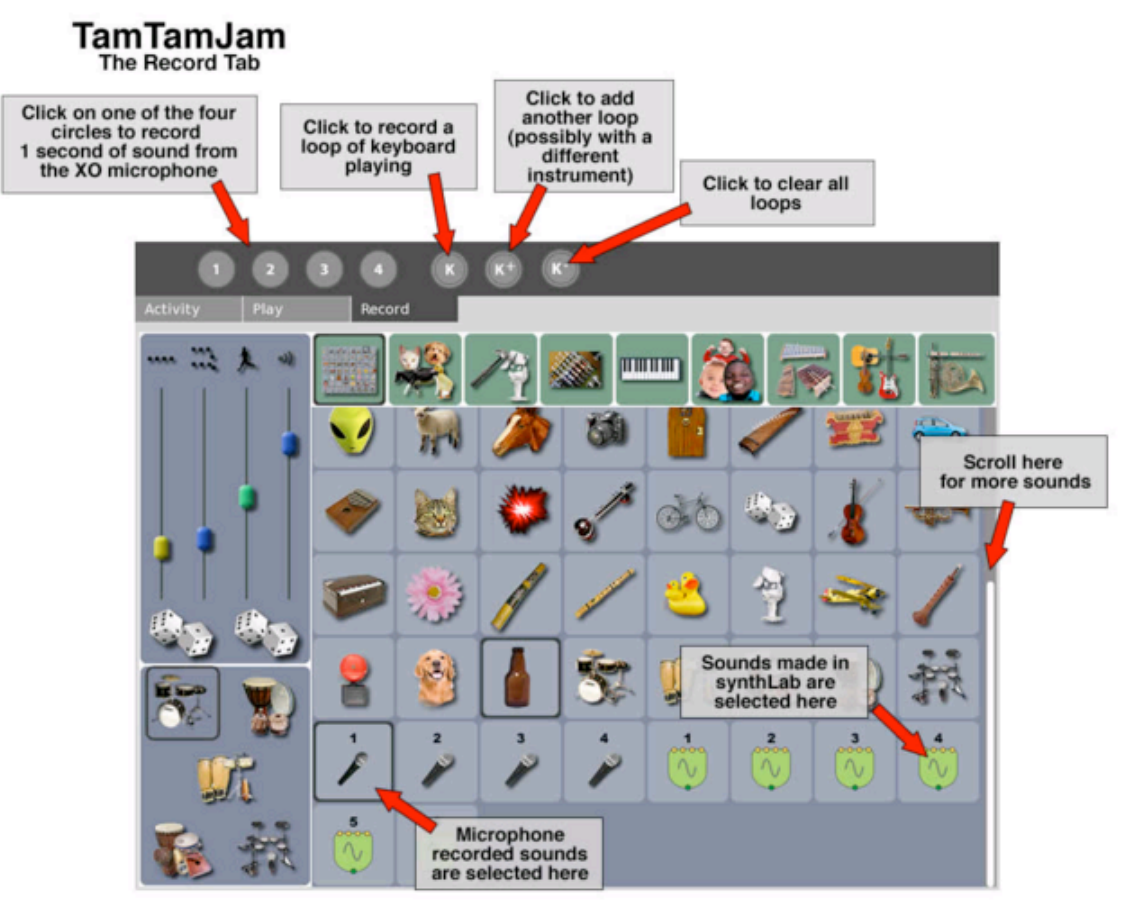

4 of 9

Using this picture as your guide, see if you can record some of your own loops and make a song in TamTam
Jam!

**ETOYS
::
Mr.
Steve's
Etoys
Videos
on
Youtube
(username:
sthomastt)**

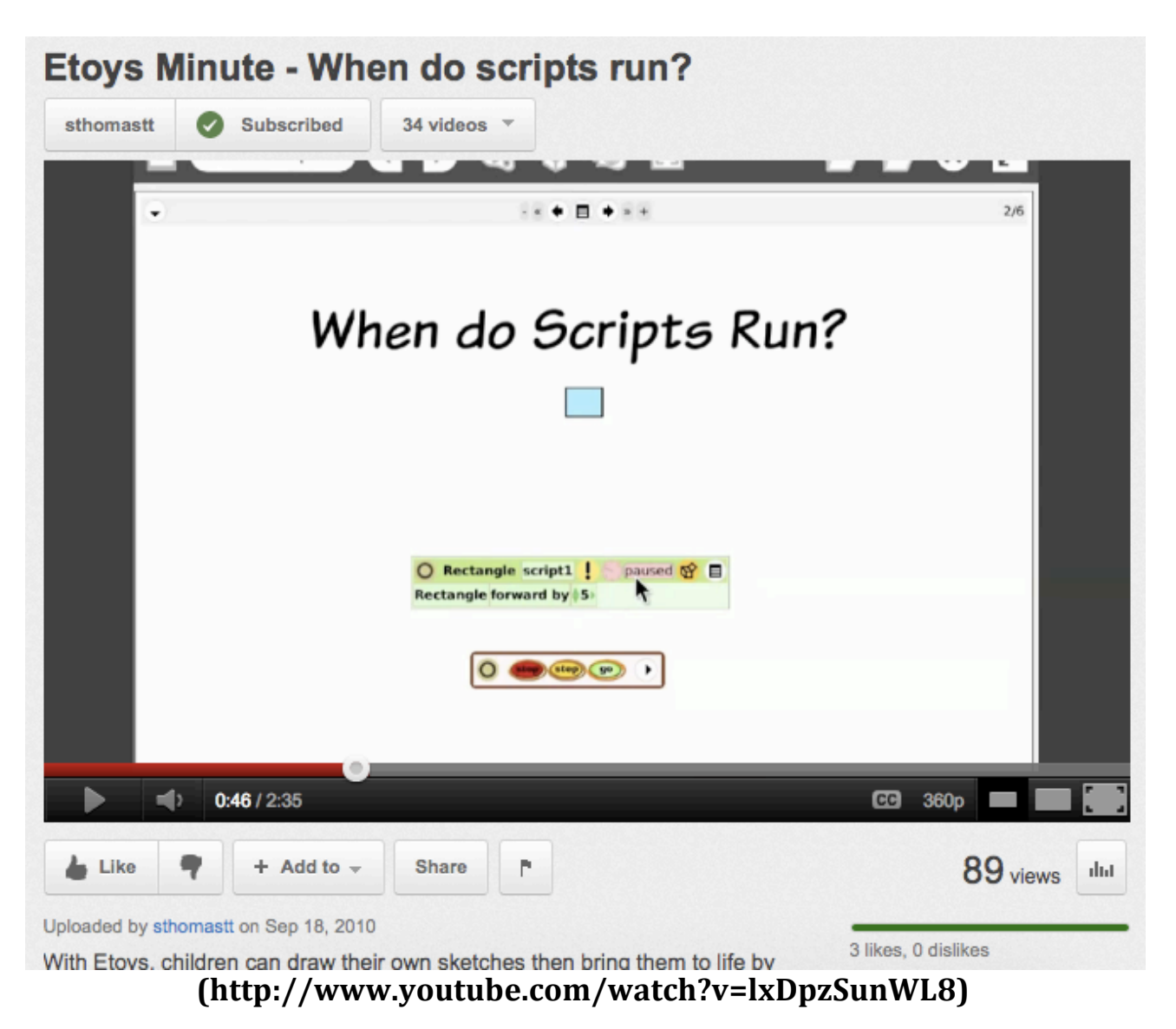

Check out Mr. Steve's videos about Etoys and figure out some cool new tools to build some fun games in Etoys. In the video above, you will learn more about scripts in Etoys, which can make things move, stop, change,
or
anything
that
you
can
imagine.

**CHALLENGE**: See if you can draw an object and run a script for that object.

## **SCHEDULE
A
HOME
VISIT
or
QUESTIONS?**

If you are having issues with your Sugar on a Stick (SoaS), getting it to boot at home, or have a question about one of these challenges, feel free to contact us. We also would like you to know that, if you would like, we can come to you to try and solve any tech issues with your SoaS.

Dr.
Kevin
Brooks
(English
Department
Chair):
kevin.brooks@ndsu.edu
or
701‐231‐7147 Chris
Lindgren
(English,
graduate
student):
chris.lindgren@my.ndsu.edu

If want to learn more about the project, feel free to visit our project website at **fargoxo.wordpress.com**.